# СПб ГБПОУ Техникум «Автосервис» (МЦПК)» Объединение ОДОД «WEB-дизайн», преподаватель Горев В.А.

# **Занятие 22.** Табличная вёрстка WEB-страниц (2 часа)

Вёрстка WEB-страниц – это творческий процесс создания структуры HTMLдокумента, таким образом, чтобы элементы дизайна выглядели в соотвествии с желаемым макетом. WEB-страницы различных сайтов выглядят по-разному с точки зрения цветовых решений, шрифтов и других элементов дизайна. Но с точки зрения структуры отдельных элементов – такие WEB-страницы могут быть похожи друг на друга (могут иметь близкие по структуре макеты).

Достаточно часто Интернет-сайты с точки зрения макета имеют подобный вид в браузере, состоящий из четырех основных структурных элементов:

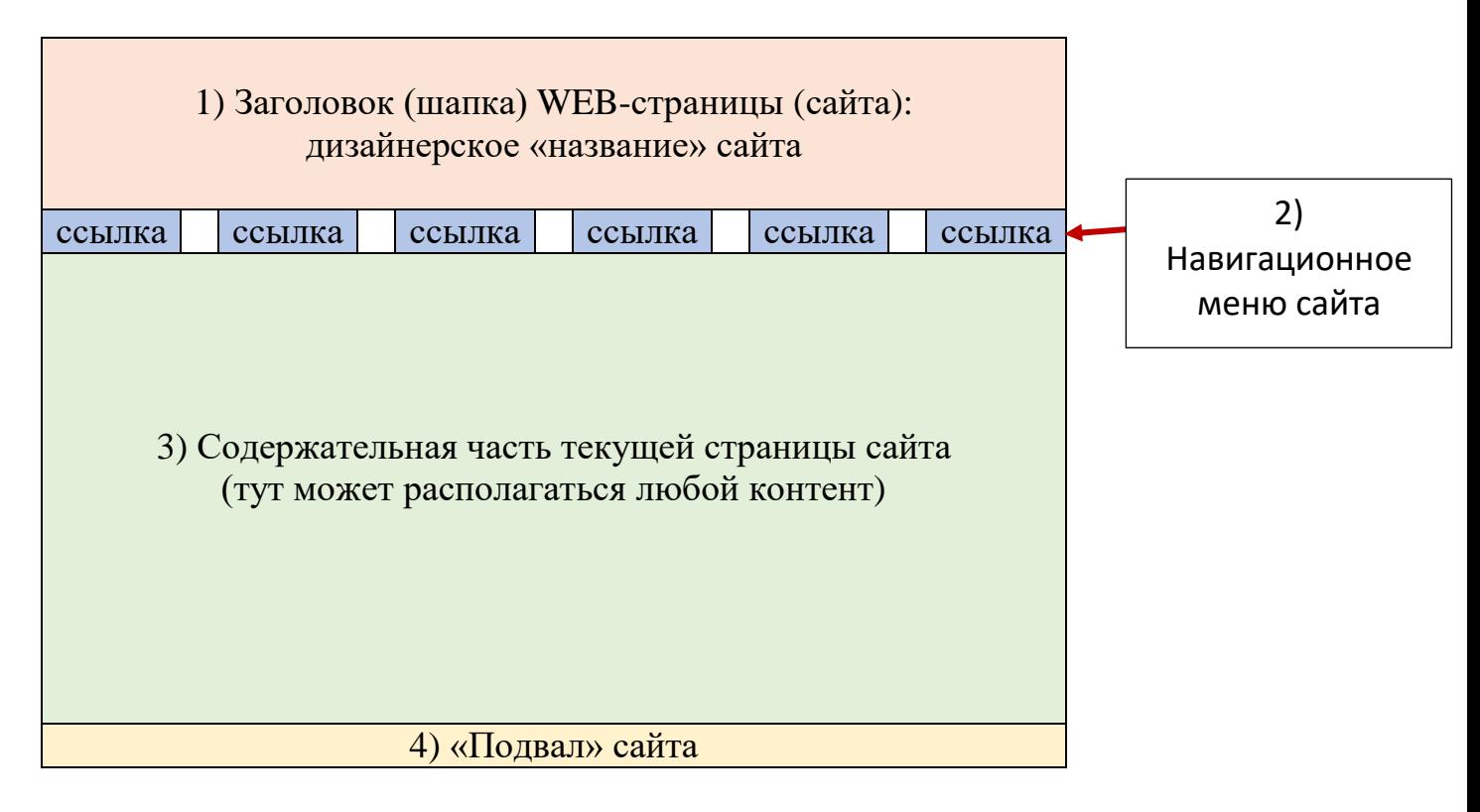

Каждый их этих четырех структурных элементов могут представлять собой набор из последовательно расположенных друг за другом четырех таблиц:

- 1. Таблица «Шапка» это одна строка, в которой присутствует только одна (достаточно большая) ячейка, в которой размещается «название» сайта;
- 2. Таблица «Меню» это одна строка, в которой присутствует несколько ячеек (например, шесть), в которых располагаются текстовые или графические ссылки для навигации по сайту. Под графическими ссылками подразумеваются, например, кнопки;
- 3. Таблица «Контент» это одна строка, в которой присутствует только одна (самая большая) ячейка, в которой размещается любой контент WEB-страницы;
- 4. Таблица «Подвал» это одна строка, в которой присутствует только одна ячейка, в которой может размещаться: copyrigh, год создания, дублирующее меню, счетчики посещений и т.п.

## СПб ГБПОУ Техникум «Автосервис» (МЦПК)» Объединение ОДОД «WEB-дизайн», преподаватель Горев В.А.

Для того, чтобы браузер отображал границы между ячейками таблицы, в открывающий тег <table> нужно добавить атрибут border="1", где 1 – это толщина обводки в пикселях (должно получиться так: <table border="1">). Для определения размеров таблиц и ячеек следует использовать атрибуты width="n" и height="n", где n – это величина ширины и высоты таблицы или ячейки в пикселях (должно получиться, например, так: <table border="1" width="1200" height="200"> и <td width="200" height="50">). При определении ширины макета следует отталкиваться от ширины используемого компьютерного монитора. Созданный макет позволяет по единому «накатанному» пути создавать множество WEB-страниц сайта.

#### Задание:

- 1. Откройте файл с именем **template.html** в программе Notepad++
- 2. Сразу же сохраните этот файл под новым именем **index.html** (чтобы не испортить файл шаблона **template.html)**
- 3. Наберите код:

#### ---------------------------------------------------------------------------------------------------- <html>

<head> <title>Таблица</title> </head> <body>

Напишите здесь HTML-код четырех таблиц, каждая из которых имеет ширину 1200px. При этом:

Таблица «шапка» – это одна строка с одной ячейкой с высотой = 200px,

Таблица с навигацией – это одна строка с шестью ячейками по 200px в ширину каждая, с высотой = 50px (каждой ячейки),

Таблица с контентом – это одна строка с одной ячейкой с высотой = 600px,

----------------------------------------------------------------------------------------------------------

Таблица «подвал» – одна строка с одной ячейкой с высотой = 100px.

</body>

</html>

- 5. Сохранитесь
- 6. Откройте файл **index.html** в любом браузере
- 7. Ознакомьтесь с результатом написания кода.